## **EPISCOPAL PASSWORD RESET Upper School Students**

- 1. Go to **<login.microsoftonline.com>**
- 2. Enter your full email address
- 3. Enter your temporary password
- 4. More Info Required > Click Next
- 5. "I want to set up a different method"

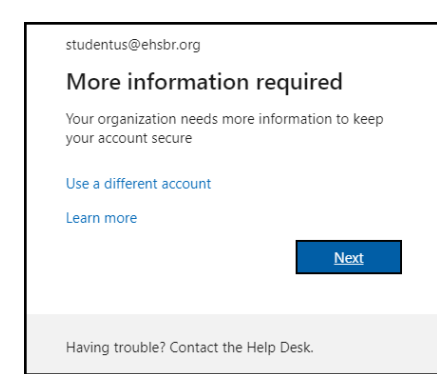

5. Upper School students will be prompted to setup more security to their accounts. We recommend selecting "**I want to set up a different method**." > Next. Click the drop down > select Security Questions > Confirm and select questions and answers you can remember then click Done.

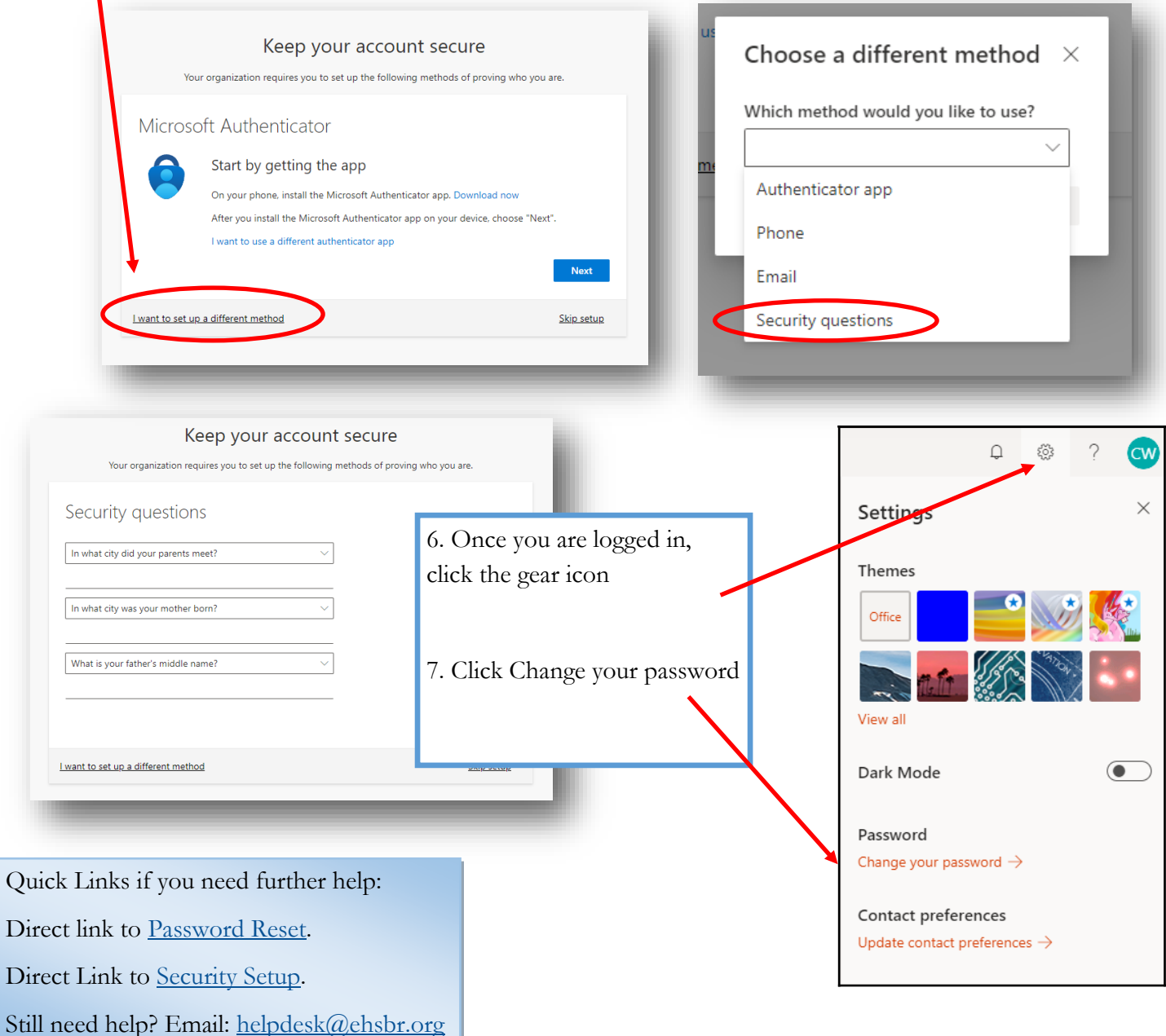